### **Анимация в презентации**

### **Анимация бывает:**

### при переходе слайдов

# **BHYTPM CHAMAA**

**B** goodwame pucyfund GIF

### Самый часто используемый эффект - при входе.

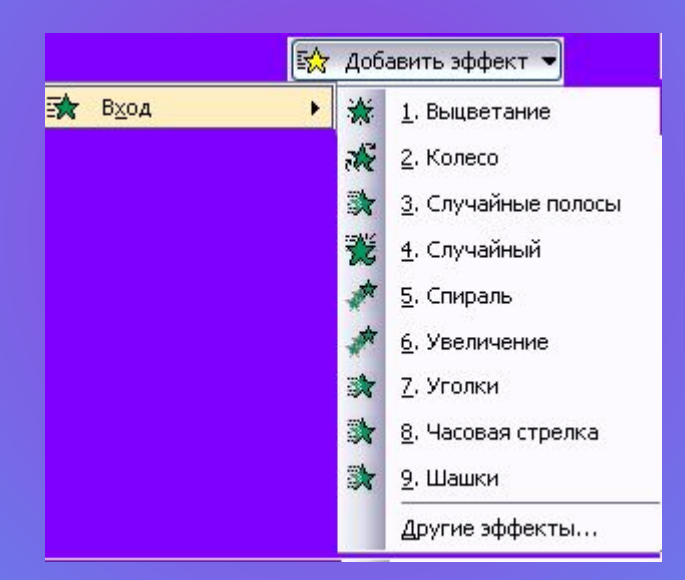

### **Соответственно и выходе**

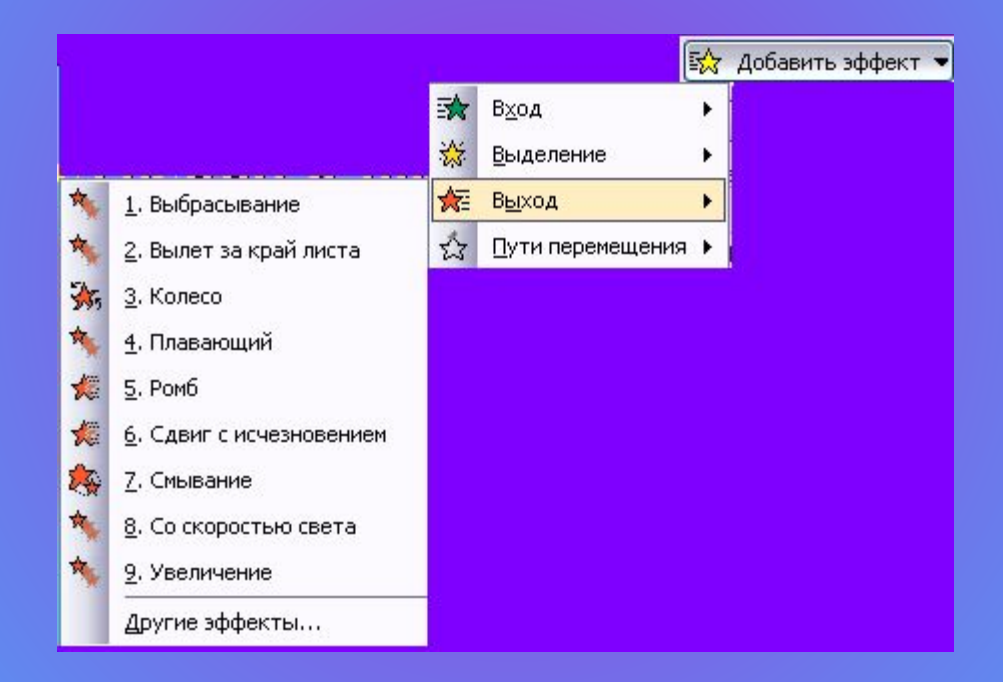

## Внутри слайда можно применить выделение:

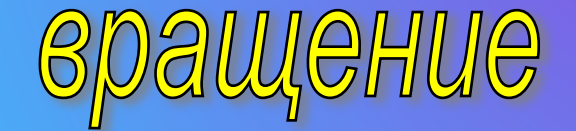

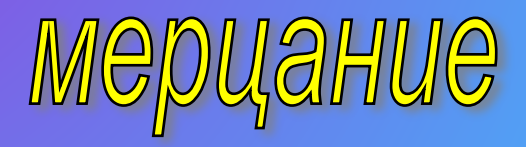

# **А также:**

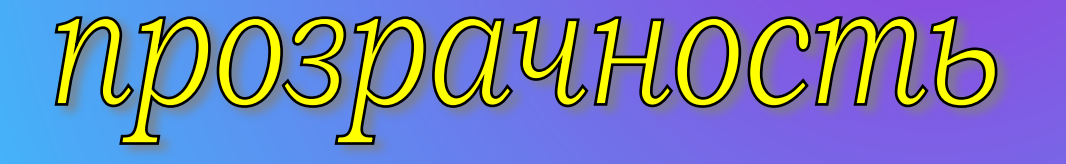

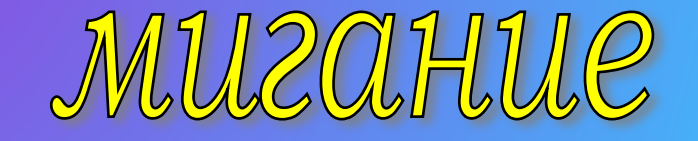

# **И еще:**

KAUAHUE

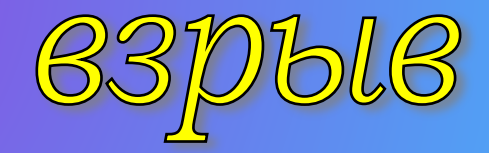

### **Существует отдельный эффект для смены слайдов**

# **Можно настроить скорость смены слайдов**

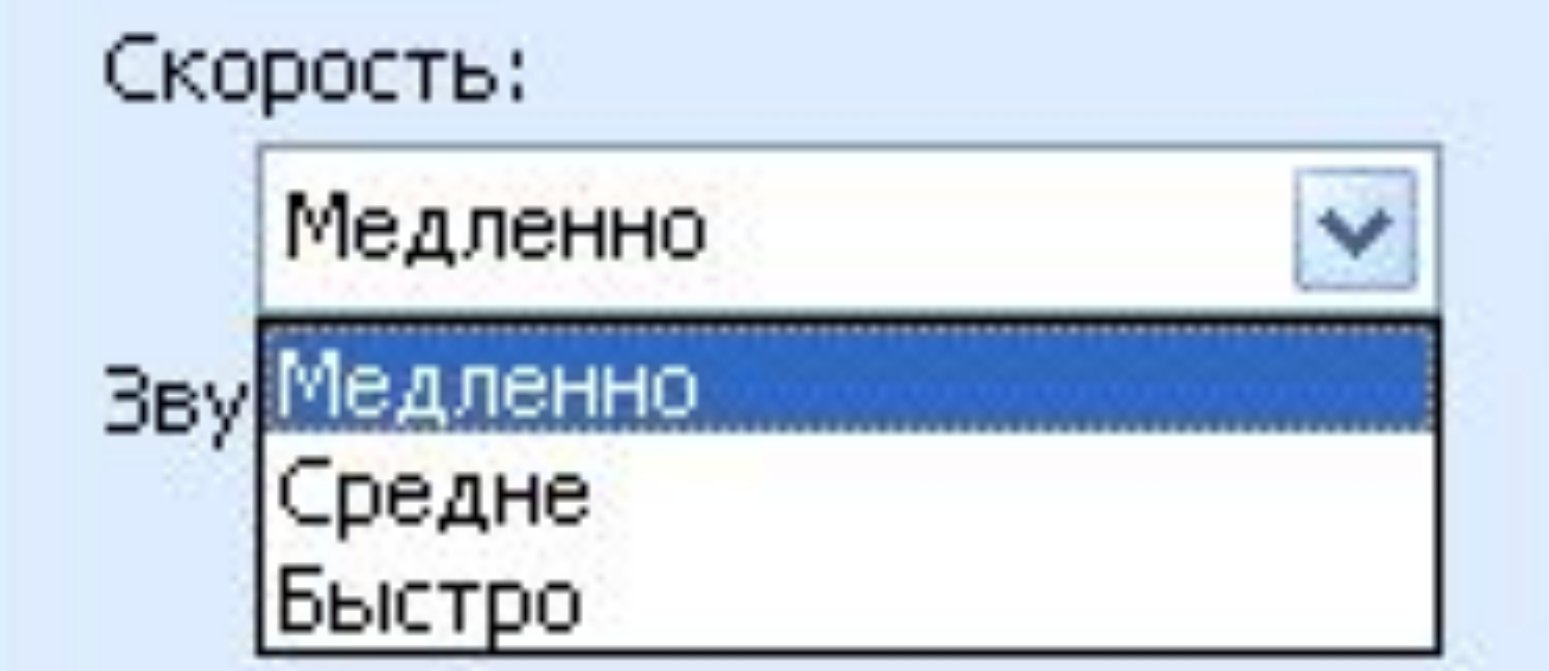

#### Дизайн слайда

#### ⊕ Ф

Шаблоны оформления

- **Дветовые схемы**
- **ВУ** Эффекты анимации

#### Применить к выделенным слайдам:

Последние использованн...

 $\overline{\phantom{a}}$  x

Центрифуга

Подъем

Отображение в обратном по...

Изысканный

Сжатие

Без анимации

Без анимации

Простой

Возникновение

Возникновение и затемнение

Выцветание всего текста

Выцветание по очереди

Выцветание с затемнением

Появление с тенью

Проявление с увеличением

Подчеркивание

**В разделе «Дизайн слайда» настраиваются некоторые опции анимации**

## **Самый эффектный элемент анимации – переход слайдов по времени**

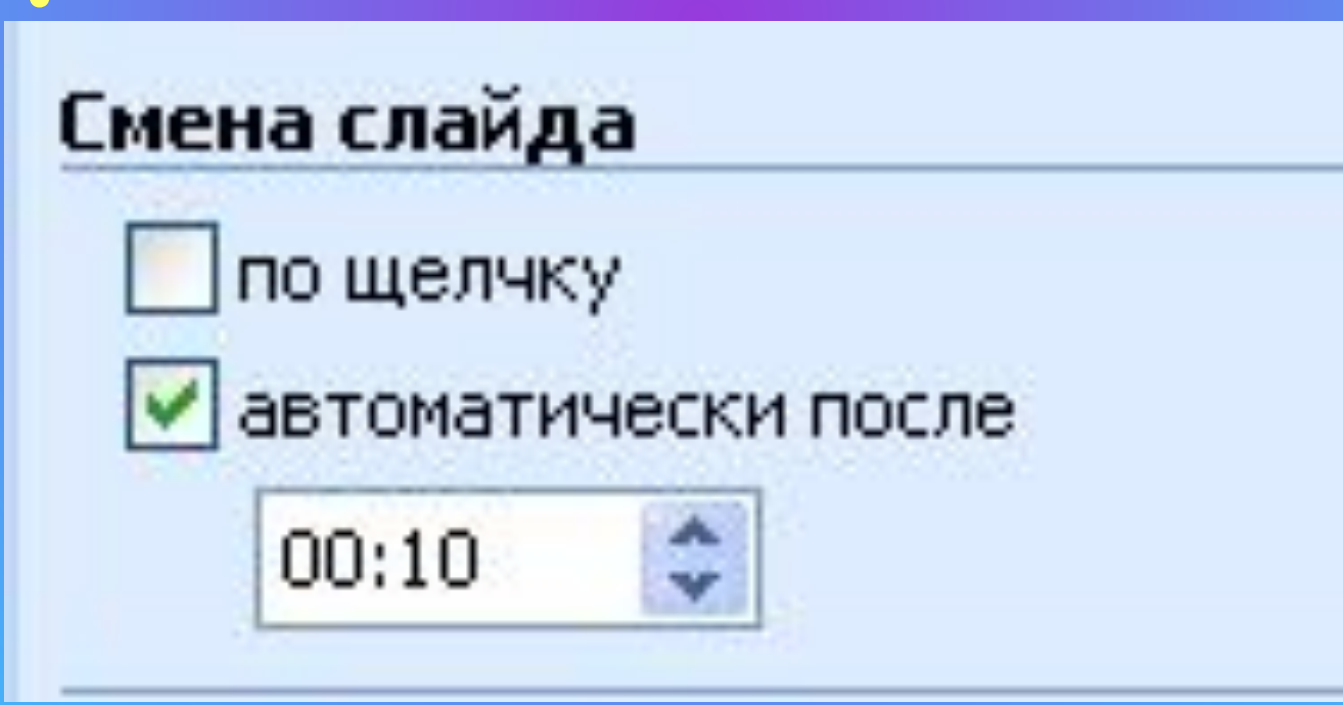

### **Между эффектами внутри слайда также можно задать**

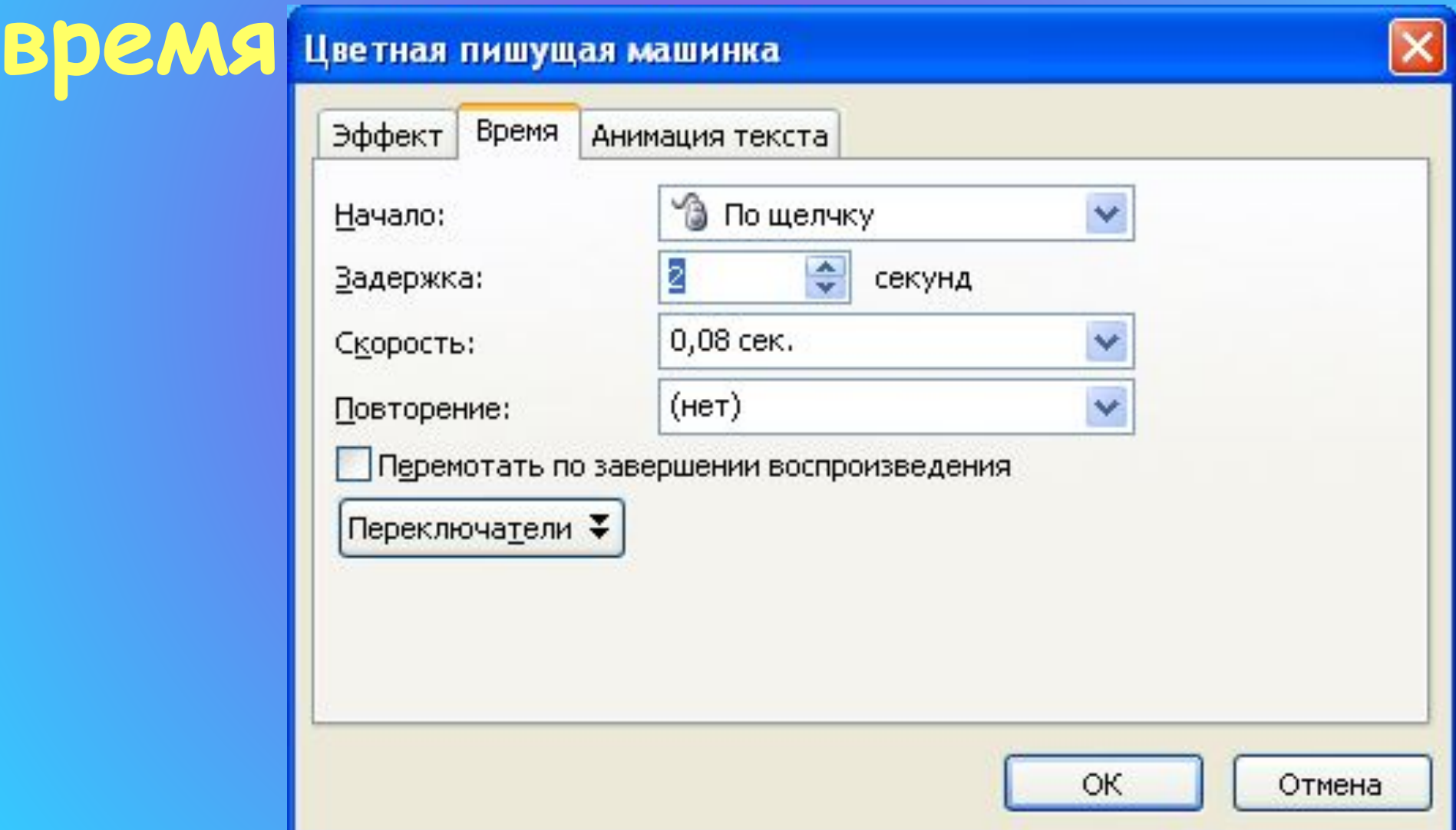

### **В презентации возможно использование звуковых эффектов**

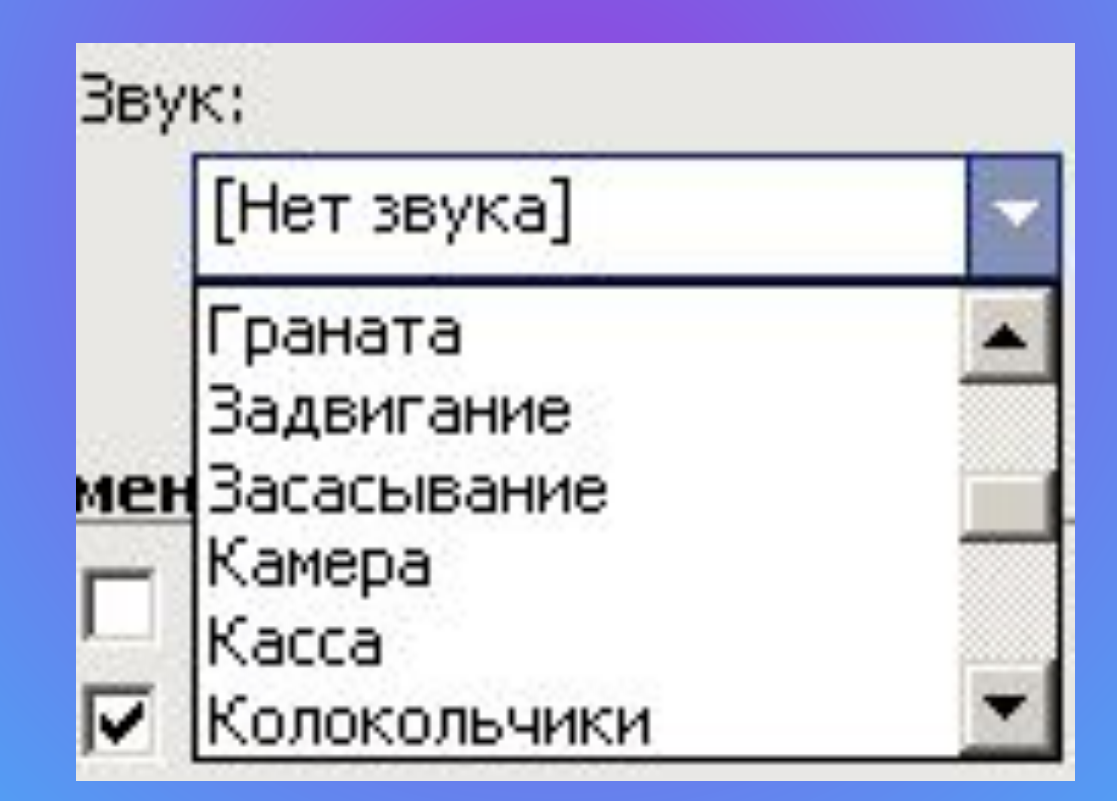

**После добавления нового эффекта не обязательно запускать презентацию с начала – можно воспользоваться клавишей «Просмотр»**

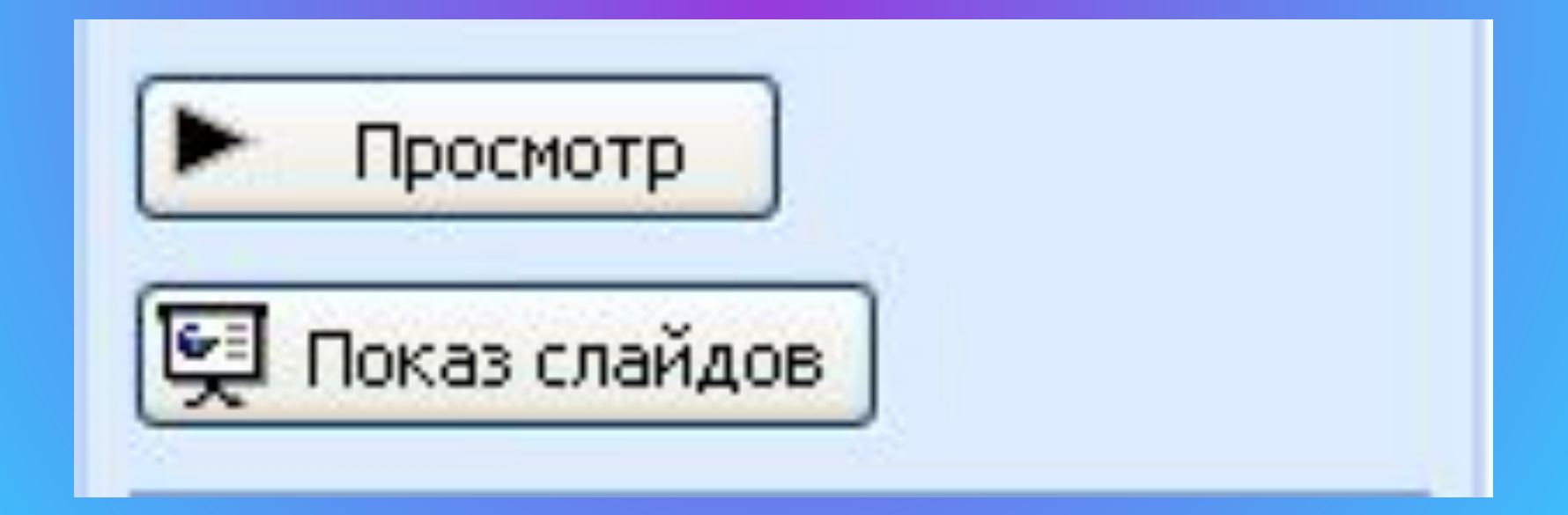

### Для привлечения внимания полезно использовать анимированные картинки

## Их же применяют просто **для развлечения**

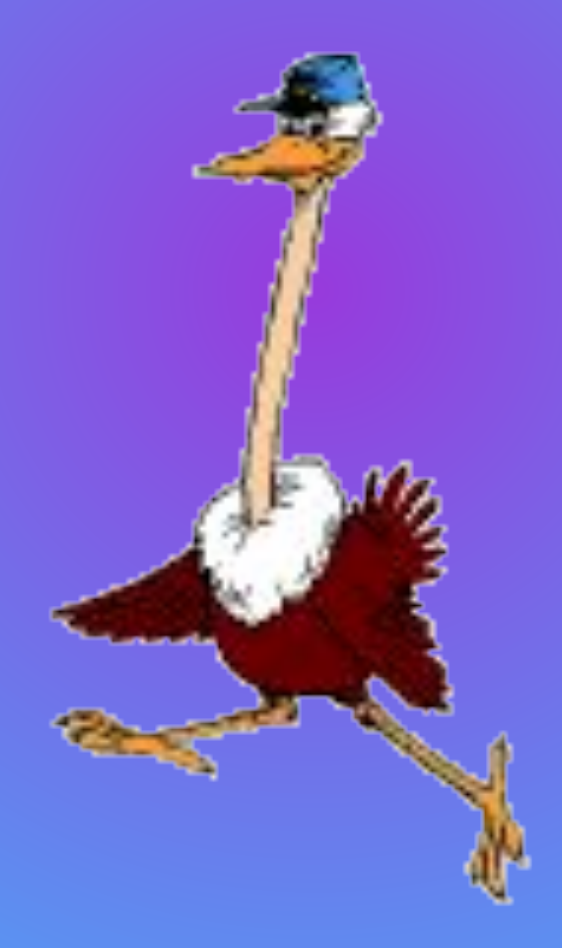

### **Но они должны соответствовать теме**

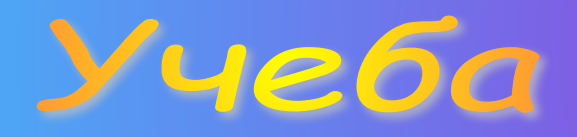

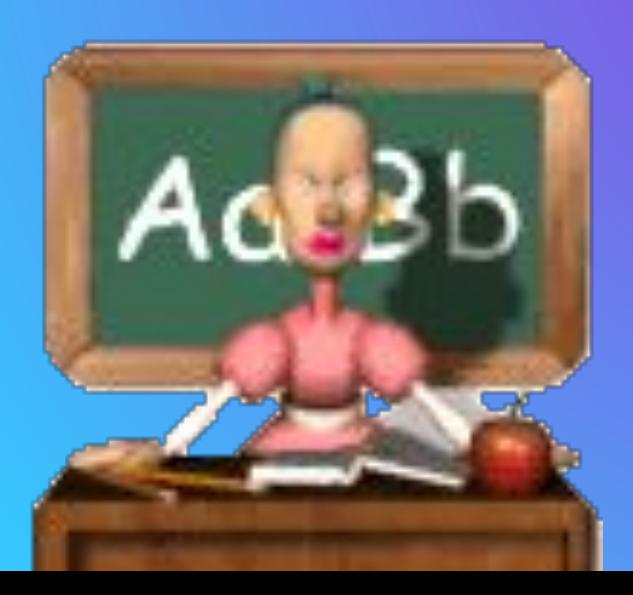

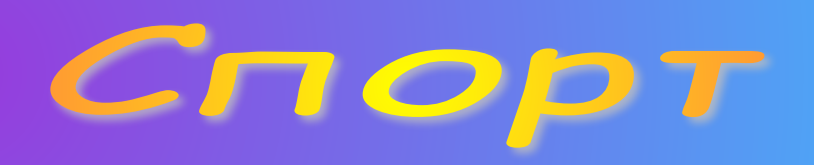

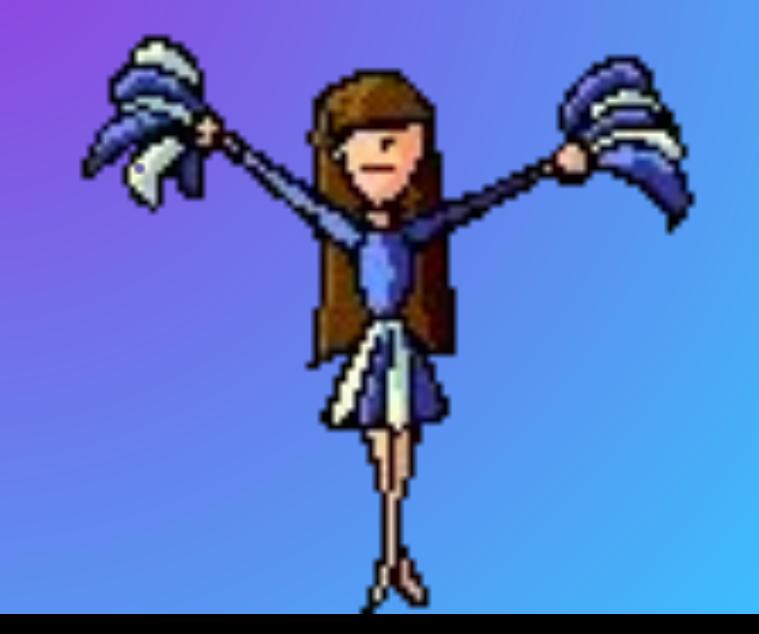

заинтересовать зрителей добиться более легкого восприятия материала

### подчеркнуть главное

**Итак с помощью эффектов можно:**

**Однако все добивается не количеством анимации, а ее содержанием**

### **Помните: от слишком частого применения эффектов может закружиться голова**

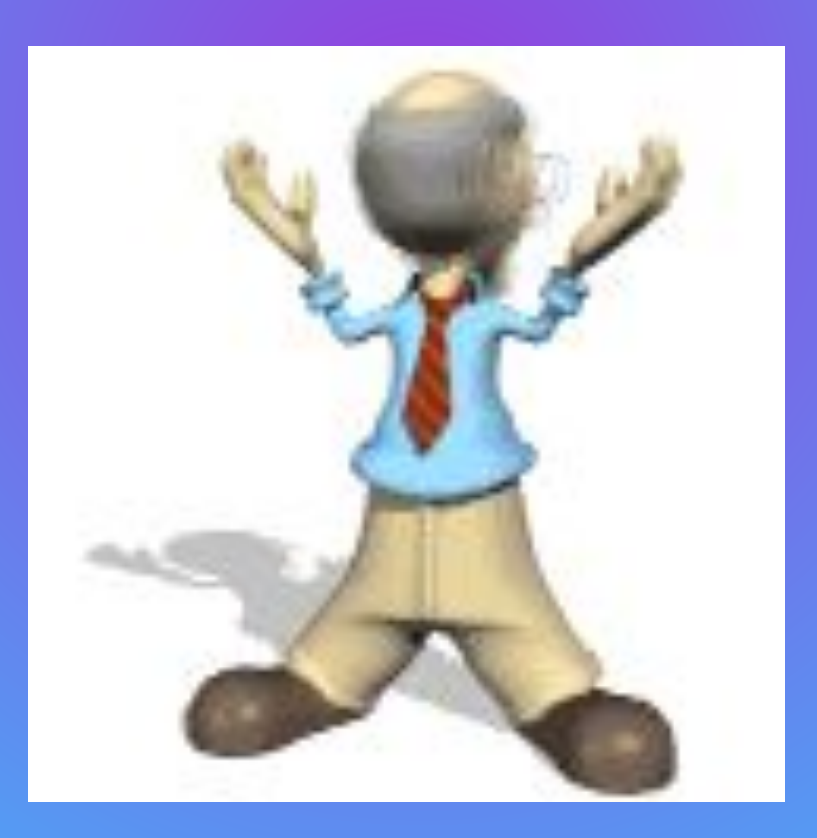

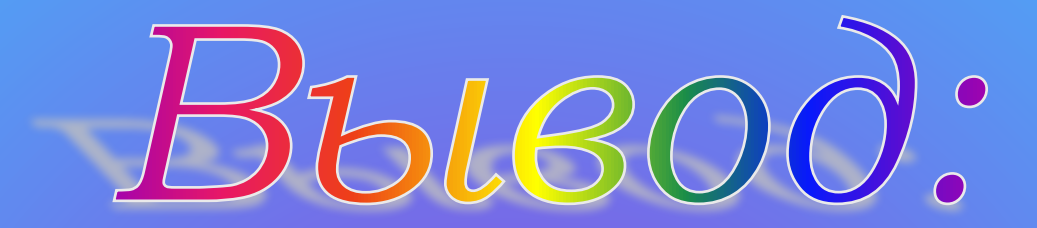

1. Анимация обращает внимание на главное

2. Анимация должна соответствовать теме

**3. Анимации не должно быть много**